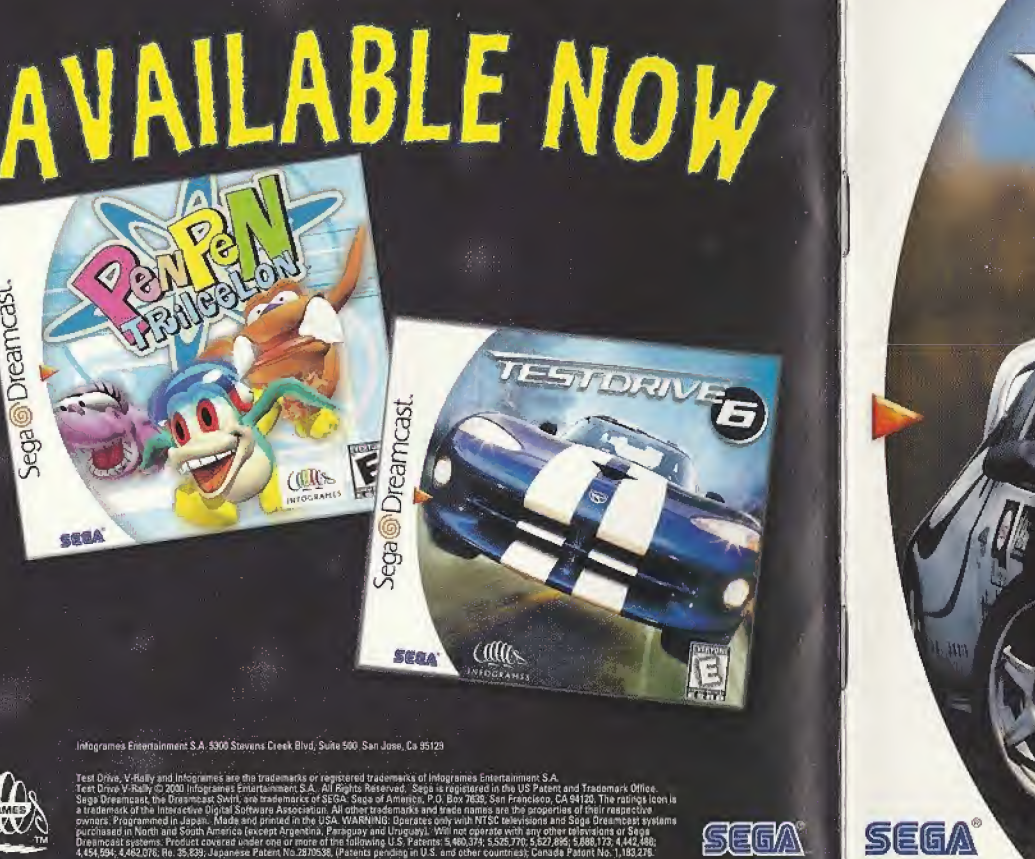

ega@Dreamcast

**AND** 

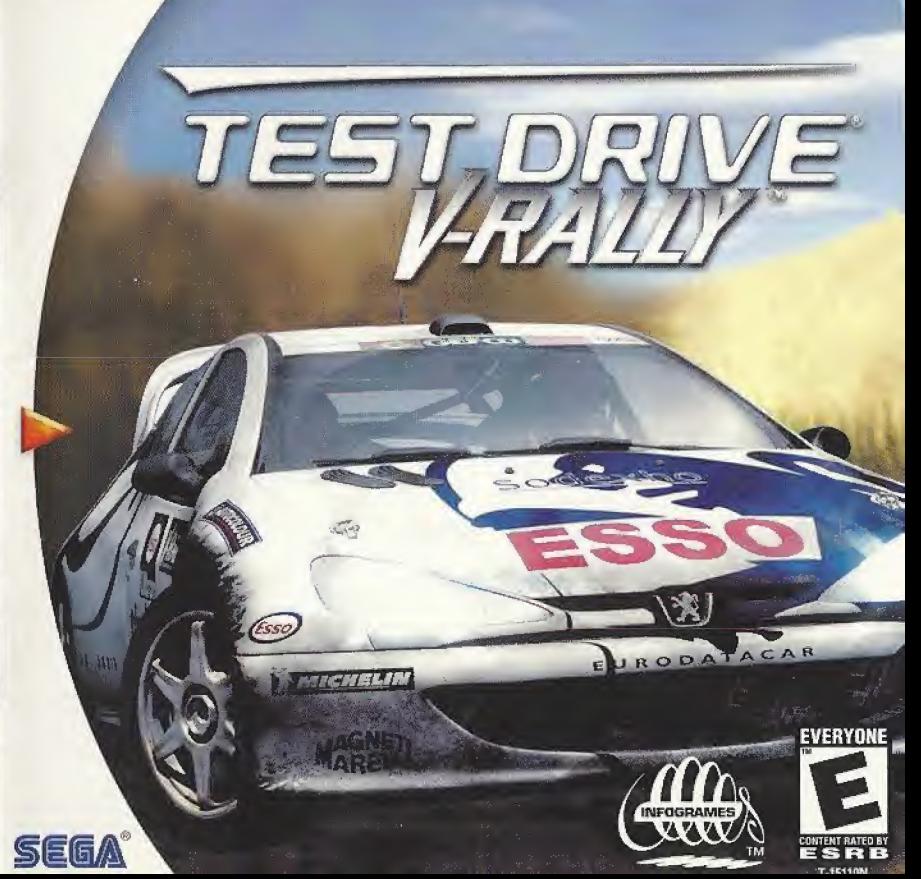

### WARNINGS Read Before Using Your Sega Dreamcast Video Game System

### CAUTION

Anyone who uses the Sega Dreamcast should read the operating manual for the software and console before operating them. A responsible adult should read these manuals together with any minors who will use the Sega Dreamcast before the minor uses it.

### HEALTH AMD EPILEPSY WARNING

Some small number of people are susceptible to epileptic seizures or loss of consciousness when exposed to certain flashing lights or light patterns that they encounter in everyday lile, such as those in certain television images or video games. These seizures or loss of consciousness may occur even if the person has never had an epileptic seizure.

If you or anyone in your family has ever had symptoms related to epilepsy when exposed to flashing lights, consult your doctor prior to using Sega Dreamcast.

In all cases, parents should monitor the use of video games by their children. If any player experiences dizziness, blurred vision, eye or muscle twitches, toss of consciousness, disorientation, any involuntary movement or convulsion, IMMEDIATELY DISCONTINUE USE AND CONSULT YOUR DOCTOR BEFORE RESUMING PLAY.

To reduce the possibility of such symptoms, (he operator must tallow these safety precautions at all times when using Sega Dreamcast:

- \* Sit a minimum of 6,5 toot away from ihe television screen. This should be as far as the length of the controller cable.
- \* Do not play if you are tired or have not had much sleep.
- \* Make sure that the room in which you are playing has all the lights on and is well lit,
- \* Stop playing video games tor at least ten to twenty minutes per hour. This will rest your eyes, neck, arms and fingers so that you can continue comfortably playing the game in the future.

### OPERATING PRECAUTIONS

To prevent personal injury, property damage or malfunction:

- Before removing disc, be sure it has stopped spinning,
- \* The Sega Dreamcast GD-RDM disc is intended for use exclusively cm the Sega Dreamcast video gams system. Oo not use this disc in anything other than a Sega Dreamcast console, especially not in a CD player.
- \* Do not allow lingerprints or dirt on either side of the disc.
- Avoid bending Ihe disc. Do not touch, smudge or scratch its surface.
- « Do not modify or enlarge the center hols of the disc or use a disc that is cracked, modified or repaired wish adhesive tape.
- Do not write on or apply anything to either side of the disc,
- Store the disc in its original case and do not expose it to high temperature and humidity.
- \* Do not leave the disc in direct sunlight or near a radiator or other source of heel
- \* Use Ions cleaner and a soft dry cloth to clean disc, wiping gently from (he centerto the edge. Never use cliuinicals such as benzene and paint thinner to clean disc.

### PROJECTION TELEVISION WARNING

Still pictures or images may cause permanent picture tube damage or mark the phosphor of the CRT. Avoid repeated or extended use of video games on large-screen projection televisions.

### SEGA DREAMCAST VIDEO GAME USE

This GD-ROM can only be used with the Sega Dreamcast video game system. Do not attempt to play that GD-ROM on any other CD player; doing so may damage the headphones and/or speakers. This game is licensed for home play on the Segn Dreamcast video game system only. Unauthorized copying, reproduction, rental, public performance of this game is a violation of applicable laws. The characters and events portrayed in this game are purely fictional. Any similarity to other porsons, living or doad, is purely romaidental.

Now you have the opportunity to sit behind the wheel of sixteen of the most famous cars in the World Rally Championship as you zoom through the amazing landscape of twelve different countries! You can euen design your own tracks to challenge yourself and your friends. But all of these options come with a price: :hey can get complicated and you should read this manual carefully before you start to play, Boweuer, if you can't wait, euery menu function is described at the bottom af the appropriate screen. Certem cars and stages will be displayed in gray; this means you won't be able to access them until you make some progress in the 1-Pleyer game inodes. Once you'ue dune that, these grayed-out items will be auailable in the multiplayer modes. Find remember keep your eyes pealed for shortcuts and surprises as you race along the road to the championship!

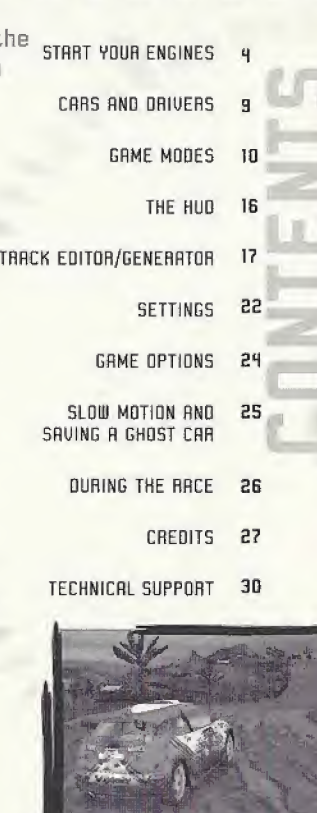

**A 2 2 3 4 5 6** 

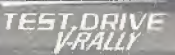

# eart Your Engines

cesa

Make sure your Sega Dreamcast<sup>\*</sup> is properly set-up and ready to go. For more information, refer to the lostruction Manual that came  $\tilde{\epsilon}$ with your Sega Dreamcast.

- Coen the Disc Door by pressing the Open Button and insert your Test Dnue U-Rally Sega Dreamcast Specific Disc. Shut the Disc-Door.
- Press, the Power Button to start your Sega Dreamcast and then follow the on-screen "instructions.

**Disc Door** 

**Fower Button** This turns the<br>unit ON or OFF

Test Brive V-Rally is a 1 to 4-player game. Before turning the Sega Dreamcast power ON, connect the controller^] or other peripheral equipment into the control ports of the Sega Dreamcast. To return to the title screen at any time, simultaneously press and hold the fl, Br K, <sup>V</sup> and Start Buttons. This mill cause the Sega Dreamcast to softreset the software and display the title screen.

Purchase additional controllers [sold separately] to play with £ or more players.

> Open Button Press to open the Disc Door

### VOUR LONTRE OLT

Vcu can find a controller diagram and the default controls on page B. Never touch the Analog Thumb Pad or Triggers L/R while turning the Sega Dreamcast pouuer ON. Doing so map disrupt the con troller initialization procedure and result in malfunction.

# SPUING GAMES

trailer.

-rr

Vou will be giuen the opportunity to saue your game at the end of some races, as described later in this manual. Vou must haue a Uisual Memory Unit [UMU] inserted into Expansion Socket <sup>1</sup> of the controller plugged into Controller Port <sup>R</sup> to saue your game. Important Note: While saving a game file, neuer turn OFF the Sega Dreamcast power, remoue the UMU, or disconnect the con-

i: V*PHALLY*<br>Make sure to insert your Sega Dreamcast Jump Pack into Expansion Socket 2 only. The Jump Pack will not lock into place if inserted into Expansion Socket <sup>I</sup> and may fall out during game play or otherwise inhibit play.

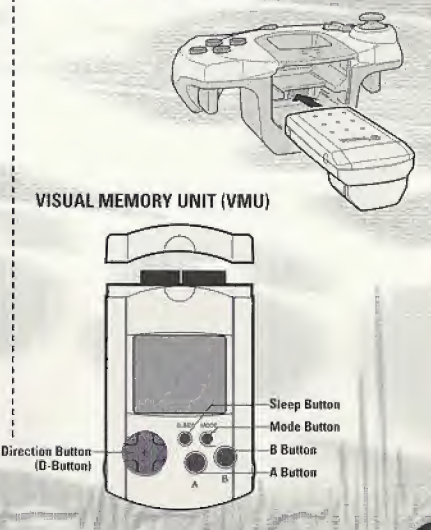

# ji: je je rijek k

# **RAGE CONTROLLER**

Uhen using the Race Controller, rteep-touch the steering wheel or fect and right levers while turning the Sega Dreamcast power DM. Doing so may disrupt the initialization procedure and result in malfunction. If the wheel on fevers are accidently moved jim^le .turning the power DN, immediately turn the power OFF and UN again making sure not to touch the Race Controller.

To return to the title screen at any point during game play, simuftaneously press and hold the R, B  $\rightarrow$  and Start Buttons. This will cause the Sega Dreamcast to seft-reset the software and -thspiay the title screen.

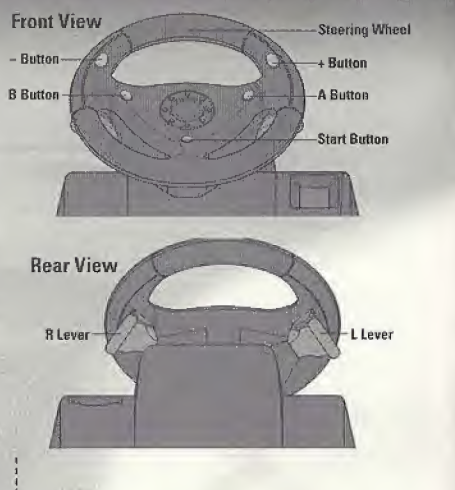

Moue around the menus with the Analog Thumb Pad and use the A Sutton to wake selections and enter your choices. The <sup>B</sup> Button will cancel your selection and/or moue you hack to the preuious menu.

The bottom nghthand corner of most menu screens will display your choices and controls for that menu.

## MHIN MENU

Test Drive U-Rally allows up to 4player simultaneous play on your consde. To enable the additional players, you just need to connect the additional controllers. You must haue one controller connected for each person that wants to play.

For example, you can't select Hplayer mode if you only haue 3 controllers connected to your Sega Dreamcast.

The game options enable you to set the different parameters such as display, music etc. Please refer to the "GHME OPTIONS" section for more information,

## CONTROL CONFIGURATION

You can change the default configuration of your controller uia the "CONTROLLER" sub-menu of the "DRIVING OPTIONS" menu. Please refer to the "OFtlUING OPTIONS section [page 23] for more information.

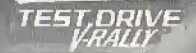

t. n

### DEFAULT CONFIGURATION:

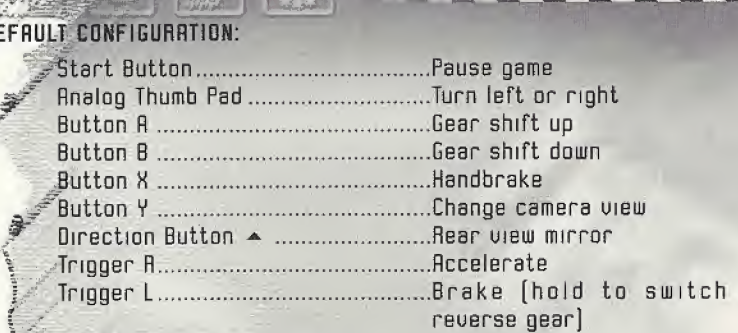

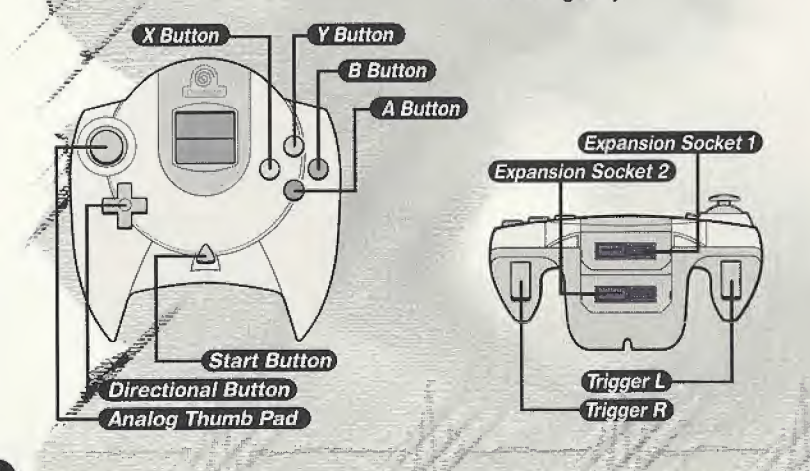

# CARS AND URIVERS NOTE :

# DRIVERS

The driver selection screen allows you to either choose a name from a list saued earlier, or to create a new driver. Each name can be up to fiue letters long. Statistics will be made available to each player (total mileage, total play time, performance points, and driver code).

## **CARS**

Choose which car you'd like to driue from the car selection screen. There are three classes of cars:

<sup>&</sup>gt; l.GL KIT-CARS [3 cars) <sup>&</sup>gt; EL KIT-CAAS [5 cars]

### <sup>&</sup>gt; WORLD RALLY CARS [G cars]

The WRCs (World Rally Cars) are, technically speaking, the highest performers of the World Rally Championship. Ril of them ore  $9$ -wheel drive with a 2-liter turbocharged engine [300 BHP].

Hit Cars are based on standard car models equipped and modified far the rally, With different engine classes [3 liter, 1.6 liter and 1.3 liter), these cars are often more spectacular than the WRCs. They are easier to handle because they ore less powerful and lighter [880 kg].

help you in your choice, information for each car is auailable (power, torque, type of engine, gearbox, etc.].

This menu also enables you to take the car for a test drive before starting the race. To come back to the selection screen at any time during your trials, press the Stort Button.

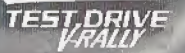

### . . . . . . . . . . . . . . . . . . . . "SETTINGS" For further infor¬

# **GEME MODES**

Test Brive V-Rally comes with 4 game modes, all of which can be played as single player or multiplayer. Vou can decide to play together either in split-screen mode or m alternate mode [you take on your opponents one after the other]. This option is not accessible <sup>m</sup> all game modes, in which case it appears 'grayed out' on the screen.

> 1 !j

# TIME TRIAL

### OBJECTIVE

 $\sqrt{10}$ 

This mode is made up of all the stages available in other game modes and you should try and achieue the bast possible time. There is only one car on the track.

If you are playing <sup>m</sup> split-screen multiplayer mode, you won't see youn opponents driving against you on the track, as the goal of this mode is to get the best track time.

### 3, 2, 1, GO!

Vou'll haue to choose the country you'd like to race in. end the number of lops for the time trial. If you actiuate "GHOST CRH" mode and haue loaded a preumusiysaued "Ghost Car", you will see a "ghost image" of that car during your race. Otherwise, you mill see a "ghost image" of your best lap time during that race.

Once you'ue gone through these choices, you'll haue to choose the stages you want to race in, Vou'll also be able to access car and driuer settings [please refer to <sup>1</sup> [please

: rlz-irirnr:- <sup>~</sup>

mation], and best lap times for the stage you're racing in. Vou'll also be able to load a "Ghost Car" you already saued on a UMU. The "Ghost Car" option is not accessible if more than two of you are playing.

NOTE I : In the beginning, you have access only ta the stages of Rrcade Mode Level 1, European Championship Made and European U-RRLLY Trophy Made. The other stages mill be available in Time Trial Mode depending on your progression in the other game modes.

NOTE £ : If you're in multiplayer made and alternating, you can also select the number of laps each player will have to complete before letting the next player race.

### **OBJECTIVE**

Arcade mode will let you gradually discouer the special stages. Vou will haue to beat a pre-set time for a stage <sup>m</sup> order to access the next stage. This mode is diuided into three types of special stages, with increasing difficulty leuels [LEUEL 1, LEUEL £, EXPERT], and you'll race against three other cars. Vou'll haue to complete the group of special stages in the allowed time to moue on to the next leuel.

Vou can choose from three different trials at the start. Vou lose whenever you do not complete the stages <sup>m</sup> the allowed time. If yon finish first, you will unlock an extra trial.

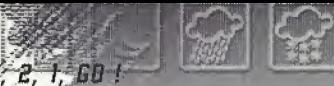

Once you have chosen the level, the^tage you haue completed ujif be displayed on the screen. Yo±f will also be able to access car .and dnuer parameters (ple\*se refer to "SETTINGS" for further information], and the beat? lap times for the stage vou're racing.

### . . **AMAY**

**OBJECTIVE** 

each trophy.

performance.

This mode is made up of 3 different trophies [European, World, Expert) each of which has its own group of special stages, <sup>H</sup> competitors are in the race for

V-HALL THO FAY

The routes are made up of open-

Adding up the time taken for all the races giues you your ouerall rankings. You will have to finish first in each group to be able to aduance to the next group.

There are no checkpoints as in Arcade mode. Regardless of your finishing position, you progress to the next stage. Rny damage sustained by your car is visual nly and does not affect its

loop and circuit stages.

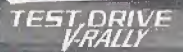

### $3.2.1.501$

After choosing the Trophy you want to compete for, a screen will display the competing cars and the list of stages that make up the Trophy,

The current stage is displayed on the screen. You will also have access to car and driver settings [please refer to "SETTINGS" for further information), and to best lap times for the current stage.

### Saues:

You can saue your current Trophy at the end of each stage.

NOTE: Rt the beginning, you only have access to the European Trophg.

### Soues;

You can saue at the end of each leuel. If you lesue a leuel before completing it, all data mill be lost.

NOTE: In the beginning, you houe access onig to Leuel <sup>I</sup> of Rrcode mode.

**AALLX CAAMP** 

### **DBJECTIVE**

pns mode is the most realistic one. You must defeat competitors to uun the title of Eucopean Champion, World Ch**e**mpion and Expert. \* t

In *the* multiplayer modes, competitors start the race one after the other on each track, as in 3 ratfl-hfe rally.

Each rally includes £ or 3 open sta§gs. You haue to race through alt stages m order to commete the rally.

Rt the end of each rally, points are awarded to each player depending diptheir positions: where stream<br>and the stream<br>and containing on<br>the stream of the stream of the stream of the stream of the stream of the stream of the stream of the stream of the stream of the stream of the stream of the stream of the stre

### ID points. 6 points, >3rd: <sup>H</sup> points, >Hth: <sup>3</sup> points,  $>5th$ :  $\qquad$   $\qquad$   $\q$ >6lh: <sup>1</sup> point.

Your access to the different countries during the Champion ship is sequential.

### 3, 2, I, GO !

 $\lambda$ lst:

 $>2nd$ :

Rfter choosing your Championship, a screen displays the competing cars and a list of the rallies included in the Championship.

Then a short description of the special stages you'll haue to complete in the rally you are about to race in is displayed on the screen.

The pre-race screen muites you to Ime up for the start of the stage and to access car and dnuer settings [please refer to "SETTINGS" for further information], and to best lap times for the stage you're going in.

### Repairs:

8 special feature of Championship mode is that the physical damage sustained by your car is displayed in real time. Rs a result, you unit need to repair your car in the pits so you can complete the rally m good time, <sup>R</sup> damaged car will not give you its best performance on the demanding tracks.

The engine, gearbox, brakes, steering, and suspension may need repairing. They are represented in percentages. You are allowed up to 30 minutes to repair your car.

If your car ts badly damaged, you will haue to choose the repairs that are absolutely necessary, since you cannot carry out all repairs needed. Be careful! The parts that are not repaired may well giue you trouble in the following stages.

TEST.DRIVE

### Saves:

You can saue your current Championship at the end of each stage and each country.

Warning: You can saue the game when you finish a special stage. However, if the stage is not the final stage for that country, you will haue to begin from that country's first special stage when you restore your game.

NOTE: At the beginning, you only have access to the European Championship.

HUD

------------------

Direction Indication: Shows the direction you should be driving, and also indicates how sharp the upcoming turn[s] mill be [Green is the mildest; red is the sharpest] Create your own tracks with

Place: Shows the position of each car, and how far behind the next car you are.

steer Vulture

 $\frac{1}{2}$ 

**HMPRP** 

ran Times<br>LAPI I'BBMO

Stage: Displays what percentage of the current stage you haue completed.

4 / Moh

<sup>I</sup> /Lap: Indicates which lap you are on and total laps in the race.

Time Left: How much time you haue left to hit the next checkpoint [Rrcade mode

Lap Time Shows the times for your completed laps, and your page for the current lap. Speed and Geer: Displays your current speed and which gear you are in.

# THACK EDITOR/GENERATOR

Test Drive V-Rally!

On the Game Mode selection screen, choose Track Editor Mode and then feel free to generate, soub, load, change and delete your own tracks

use the D-Button to move around the D-Button to move around the nauigation icons. When you want to use a function [each function is described at the bottom of the screen], select it and press the A Button. Then carefully follow the instructions displayed on the screen.

> only] These tracks are made up of blocks. <sup>R</sup> track must be a minimum of ID blocks for you to saue it or try it out [the number of blocks in your track is sfrown on the screen].

Please note that track segments cannot cross-ouer other track segments. Vou'll be able to create some exciting tracks after just a little practice with the Track Editor. See the next page for a quick look at how to create a track.

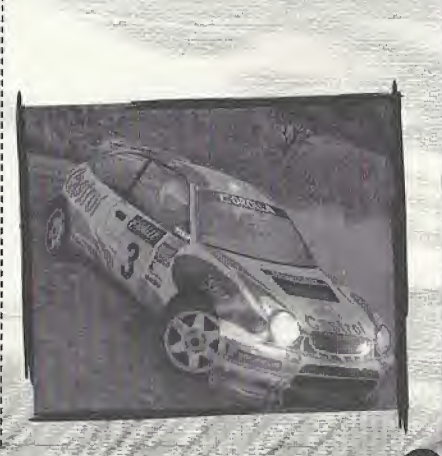

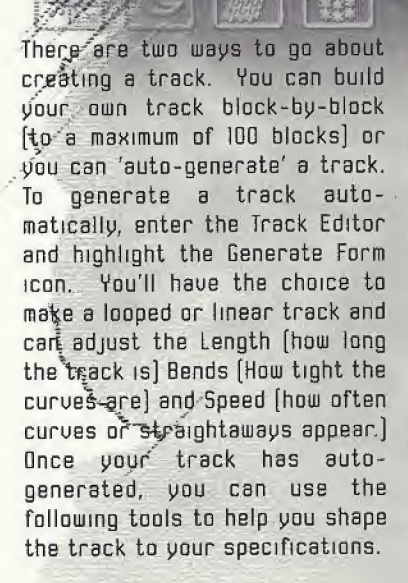

®

To use a tool to modify the track layout, follow the directions below:

- \* Highlight the tool you'd like to use and press the A Button.
- Once the tool is selected, moue the blue cursor around the track by using the D-Button, If necessary, select the block by pressing the fl button.
- Press the D-Button to shape the track the way you would like it to be.
- Press the fl Button to keep your changes: press the <sup>B</sup> Sutton to return to the preuious screen without making any changes.

The remaining tools are described on the next three pages.

THE GENEHRTDH [BLUE ICONS] enables you to quickly generate and saue new routes by defining a few important parameters such as country, weather, difficulty level...

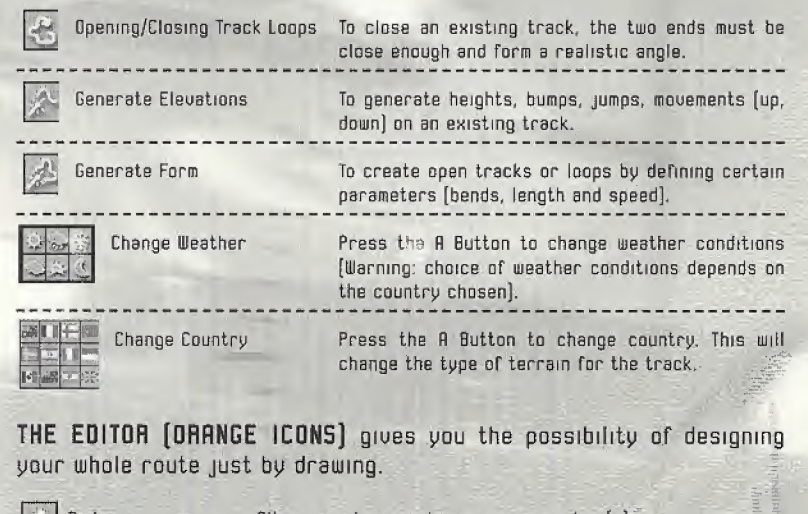

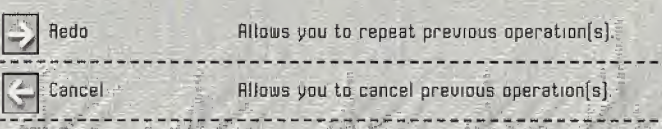

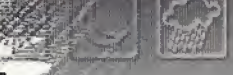

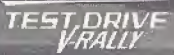

Buffding Mode Press the R Button to access building mode, which allows you to build your track by following instructions giuen on screen.

<sup>j</sup> ^-Height Mode Press the <sup>R</sup> Button to access height mode, which allows you to adjust heights by following instructions giuen on screen.

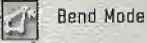

Press the <sup>A</sup> Button to access bend mode, which allows you to fine-tune your bends by following instructions giuen on screen.

The bend mode icon changes depending an the kind of track [open-looped or closed-loopl

# SCREEN DISPLAY FUNCTIONS [GREY ICONS]:

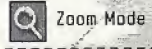

Allows you to zoom in or out of the track.

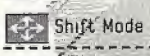

Allows you to move the track on screen to get a better uiew.

Flotation Mode Allows you to rotate the track horizontally or uertically to uiew heights better,

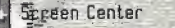

Sepsen Center allows you to relocate the track at screen center.

### USAGE FEATURES [GREEN ICONS]

Save Track Allows you to save your track. Delete track Allows you to delete an existing track to build another one.  $\odot$  Try Track Allows you to test the track displayed on screen. **I** Exit Quit the editor

Ham to get best times an your tracks created and saued m the generatar/editar,

RH tracks created and saued in the track times on your tracks created and saved in the<br>All tracks created and saved in the track<br>generator/editor are accessible in Time<br>Trial Mode. They show up in the country generator/editor are accessible in Time<br>Trial Mode. They show up in the country you created them in with the same characteristics [name, weather, route, heights, etc,]; you just haue to select them as a normal track. These tracks are placed just after the special stages you already opened up in the game.

# **SETTINGS**

The game giues you access to two types of settings:

# **CDF SETTINGS**

Depending on the type of terrain and weather conditions encountered [earth, tarmac, gravel, wet roads, etc.] you can adjusjFyour car's basic parts,

### Tire selection:

Yuu\*je giuen a choice of tires, each mauing specific characteristics. It's up to you to make the right choice depending on the situation.

### Georbox:

22

Here you can decide on the gear ratios in wish to use (short for maximum acceleration, average, or fong for maximum speed).

You're offered a range of <sup>7</sup> configurations.

### Chassis :

This sub-menu giues you access to seueral important settings: <sup>&</sup>gt; Suspension: If you are driumg on pauement, it is better to use hard suspension. On rough terrain, soft suspension will giue the car more stability.

<sup>&</sup>gt; Car Height: You can adjust car height to fit the type of terrain encountered.

<sup>&</sup>gt; Duer/Understeer: You can choose to haoe your car understeer or oversteer. A track with gentle bends will require an understeenng car while you'd be hotter off with an ouersteenng car on a track with many sharp turns. Fine attendance of

### Brakes:

--------------------

This sub-menu giues you access to the following settings: <sup>&</sup>gt; Strength: you can make your

hrakmg harder or softer

Balance: You can distribute the braking strength euenly or set for more farce to either the front or rear brakes.

## DRIUING OPTIONS

### Ca-pilot:

You can choose the gender of your co-pilot.

### Gearbox:

You can choose your type of gearbox, automatic or manual.

### **Assistance:**

If you want, you may use braking assistance to help you around turns.

TEST DRI

### Steering:

You can adjust the sensitiutty of your controller here by picking from a scale of <sup>7</sup> ualues to adapt the controller to your driumg style.

### Controllers:

This sub-menu allows you to reconfigure your controller buttons or switch back to the factory-standard settings and turn the uibration on or off (if you are using a Jump Pack].

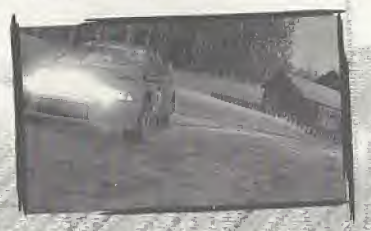

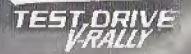

# slow Motion RND<br>Slow Motion RND CENE OPTIONS

fecessible from the mam menu, these options let you set the Test Drive V-Rally game parameters.

The following options are auailable:

 $DISPLAY:$  Set image format  $[4/3]$ 16/1) on your TU screen, set display preferences [speedometer in mph or kph], center picture to suit TV screen, split screen for two-player mode (uertical or horizontal].

RUDIO: Select volume levels (menus, music, atmosphere and voice], choose language for co-pilot instructions, choose music to accompany game (random, end-toend, Idop), choose the music track.

MEMORY CARD: In this menu you can load, saue and delete gomes and scores.

GAME SCORES : This lets you see all your scores in the uanous game modes and also delete your scores.

PROGRESSION : This menu shows what you haue acquired through winning in the Arcade, Trophy and Championship modes. As you accumulate uictones, grayed out areas disappear to let you see new tracks and stages and hidden cars. The tracks, stages, and cars will then be auailable in the game.

### SLOW MOTION:

At the end of each stage in each mode, you can reuiew your race in slow motion.

Follow the instructions on the bottom of the screen, When viewing the slow motion replay, youll haue access to the following nauigation icons;

- Bid Press the <sup>A</sup> Button to reset the slow motion.
- $M(\lambda)$  Sets slow motion to freeze or play. Press the fl Button to freeze the slow motion, then the A Button again to resume play.
- Lets you accelerate slow motion by keeping the <sup>A</sup> Button pressed down.

### SAVING A GHOST CAR:

lilhen you uiew your slam motion in Trial Mode, you'll be able to save your slow motion (which is always) your hest time on the track] by following the on-screen instructions. This can be a pacer for your future trials on the same track.

### LORDING R GHOST CRR:

To load a saued Ghost Car, select the stage the Ghost Car was saued m. The load Ghost Car option will then change from grey to normal and then need to select this option to directly access the track and try and beat this Ghost Car.

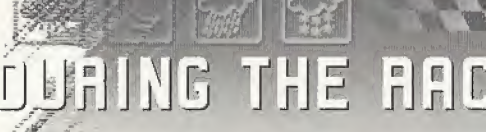

# 

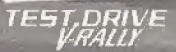

# **DUAING THE AACE**

Yoircan press the Start Button to pbuse.the race during any game mocfel This also giues you access to a certain number of options, deostiding on the mode you are playing.

Depending on the situation, you can:

- <sup>&</sup>gt; Resume the race.
- <sup>&</sup>gt; Recess sound options to adjust music,, atmosphere and co-pilot volume levels.
- <sup>&</sup>gt; Recess display options to configure the display of information appearing on the screen (Rev. counter, track map, hear lap, lap time, etc.) as you uish. You will also be able to choose-a customized view.
- <sup>&</sup>gt; QiHjKthe current mode and return to the mam menu.

NOTE: Apart from the options detailed INFOGRAMES: ahoue, when you pause the game in Trial Made you can also:

- $\rightarrow$  Restart the lap.
- <sup>&</sup>gt; Change car.
- <sup>&</sup>gt; Recess car settings.
- <sup>&</sup>gt; Recess dnuer settings.
- ? Quit the current stage and return to the stage selection screen.

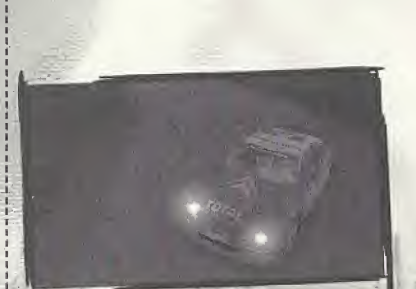

# $F$ BE $H$ It 5 j j 2011 5

UP Sports Label: Mickael SPORTGUCH

Motorsports Director: Arthur HDUTMRN Producer: Olivier RRF-FHRD V-flally Brand Manager: Franck GIPOUDON

Junior Producer: Noël KECHICHIAN

Junior Product Manager:

Fredéric RRCHE Operation Manager: Nadine LE50URD

Licensing: Febnce GRTTI Legal Affairs: Mathias SCHNEIDER PR Coordination: Catherine LOUVIER Mene-Emilie REOUIEN

Emmanuelle TAHMAZIAN Patrick CHOUZENOUX Michel MEGQZ Sylvie COMBET Sophie WIBAUX Technical Department: Emmanuelle PERIGRULT-VIGIER Rebecks PERNEREQ DR Manager: Dliuier ROBIN Duahtatiue Test Superuisor: Dominique MDHEL Qualitatiue Test Co-ordinator: Emmanuel DESMARIS Qualitative Test Testers: Leila 50UI Rrnaud HOCCON Jean-Vues LHPRSSET Nicolas PRC RUT

Ehse BERTHELDT

Design studio:

Debugging Test Co-ordinator: Jerome Dl TULUO Debugging Test Team

Leader: Matthieu FLECHAIRE:

Debugging Test Testers:

Emmanuel RLTUR **Adrien BALMELLE** Ualerie 8RRRRNCD Madjid BELLHBES Flgnes BURDIN Bertrand CRBRLLERO Juhsn CRRTIER Damien DEVAUX Philippe DUHEM Kim ER Véronique LEGRAND flrnaud MDLIN Jěrémie RACAMIER Michael 5HIGHI David SEEGNERET Original Production Team: Stéphane BONAZZR Estelle MRGNIN

 $\overline{c}$ 

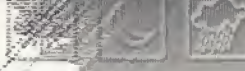

--------------------------

Thanks to: Jean-Philippe AGATI Eric-MOTTET Olivier GOULAY Prence WU Voes LE BIHHN Hélène PÉRSOD Laurence DUFOUR **Rntoine MOLANT** Stéphane PRADIER AlegsERP Francois RIBEIRO Fabrizia-PONS Herus-PANIZZI Manfred HIEMER Fred GRULRGHER Jean-Marc UINRTIER Alistair SQDIN Consultant: **An URTANEN** Drigual Interface desfuned by **Telescope** 'Cyril UIEL Patrick LOISEL Music fuelled bp SIM (p) & rl9BB-!3B3 Recall Publishing. Courtesy of Virgin France F

Publishers: Recall Publishing / Umuersal Music Publishing France Lp: "Noisy Pipes Louely Noises" Additional music bp Piggy Pis/ Rhapsody s.a.r.l. Fred MENTZEN Cinematics bp DigiMania a member of Digital Animations Group pic Ewecutive Producer: Laurie MCCULLOCH Lead Artist Andrew BRADBURY 3D Artist: Nikas GRIDS Lorna MCCULLOCH Simon RUCHTERLDN1E Sam ASSADIAN Ian BBOWN Sergio CAIRES For Infogrames Entertainment [OS]: Director of Product Development: Chris DQWNEND

Rssnciate Producer: Dave COSTELLO UP of Marketing: Mike MARKEY Director of Product Marketing: Laddie EFUIN Product Marketing Manager: Scott MCCARTHY Lead Tester: Jeffrey L. LONEY Assistant Lead Tester: Richard "SUD" BROCK Testers: Greg AKRT1FF Jason CORDERO Jason COTE Chris PLEPP Clayton UIOLFE David P, 5TRRNG Kihn WILLIAMS Tim MOORE Documentatinn: **Bruce HABLICK** Creative Seruices:

Sheryl KNOWLES Mark GLOVER

Director Online Marketing: Jonathan TAGLE

Online Marketing Manager; Kiana TRRN

Web Producer: Jason STOKKE

PR Team: Tom RICHARDSON

# EDEN STUDIOS

Studio Director: Stéphane BRUDET Project Manager: David NRDAL

Lead Programmers: Mickael POINTIER Yannick GEFFROY Jean-Yues GEFFROY

Programmer: Laurent GJROUD

Track Tuning <sup>G</sup> Design: Yannick BLRNCHOT

Rrt Director: Laurent RUSSO

Car Production Artists Robert FORIEL Matthias BRILLET

Track Production Superuisor: Uincent JOUBERT

Circuit Tracks Artist: Philippe OOUMENG

Front-End Artist: Sebastian MITTOH

Original Track Production: Mika KELLY Studio Etranges Libellules

> Internal Producer: Minka MAASDRM

Internal Production Team: Uirgmre BFLLFND

Emmanuel OUHLID

RGD Manager: Marc-Rntoine ARGENTON

Tool Programmer: Sylvain RURRD-DUMRINE

Grgma! Programming Sébastian TIXIER Pierre-Frnaud LAMBERT

Music 6 Sound Effects: Thomas COLIN Manuel LFUUERNIER

Interns! OF Manager: Frederic MRRCHETTI

Internal OF Testers: Yannick fATET Nicolas RODET Olivier DE SAINT JEAN

SPECIAL THANKS TO:  $R$  $R$ g $R$ AUTOMOBILES CETROEN a CITROEN SPORT RUTOMOBILES PEUGEOT & PEUGEOT SPORT FIAT RUTO FORD MOTOR COMPANY Ltd. Ford Focus URC and Ford Escort WRC used under license frem Ford Motor Company. FUJI HEAVY INDUSTRIES Ltd. & PRODRIUE Ltd. HYUNDAI MOTOR COMPRNY G MOTOR SPORT OEUELQP-**MENTS** MlCHE LIN <sup>G</sup> MICHEL1N NORTH **AMERICA** MITSUBISHI & HALLIART

V RALLY

**TEST,DRIVE** 

MOTUL.

NISSAN MOTOR CO Ltd. RENRULT <sup>G</sup> HENRULT SPORT SEAT, S.A. 6 SEAT SPORT SKQDR France & SKODR Motorsport TOYOTR MOTORSPORT GmbH UAUHHALl MOTORS LIMITED

**(23)** 

**BECHNICAL SUPPORT** 

## hifogrames provides customer service, news, demos and technical support on these on-line seruices;

Phone: Infogrames has some of the friendliest and knowledgeable Technical Support Representatiues in the industry. We can help you by  $i$  frone between the following hours: Monday - Friday 8:00 am - 6:00 pm  $^2$ Pacific time at  $[425]$  951-7106.

FRK: Faxes may be sent anytime to: [425] 806-0408. Please include your phone number on all fax transmissions.

ED

Online: http://www.ina-support.com helpeus. infagrames.com

Postal Contact: Humongous Tech Support <sup>131100</sup> North East l??th Place Suite 8 IGI Box 180 Woodinville, WR 98072-9965

### IfiEpgrames Hint Line

1-900-454-HINT: \$.99/minute. If you're under 18, please get a parent's permission before calling. Otherlnfogrames Products

TdTffrder other fine products from Infogrames, call 1-8DD-E45-77HH or uisit our web site, http://www.us.infogrames.com.

### 90-Day Warranty

Infogrames Entertainment, S.A. warrants for a period of 90 days from the date of purchase by the original purchaser of this software that the medium on which it Is recorded wilt be free from defects in materials and workmanship. Defective media which has net been subjected to misuse, excessive wear or damage due to carelessness may be returned during the 90-day period without charge. To receive warranty service:

1. DO NOT return your defective disc to the retailer.

2. Notify Infogrames. Customer Service of the problem by calling (425) 951-7106 Monday - Friday between the hours of 8:00 am -6:QD pm (Pacific Time}. Please do not send your disc to Infogrames before calling. Infogrames can also be reached 24 hours a day by FAX at (425) 806-0480 or on the World Wide Web at http://www.ina-support.com. 3. If a Customer Service Technician is unable to solve this problem by phone, you will be given a Return Authorization number. Record this number on the outside packaging of your disc (be sure your packaging is at least 4' <sup>x</sup> 6", as many shipping companies will not ship anything smaller.) Send the disc and your sales slip or similar proof-of-purchase within the 90-day warranty period to: Humongous Tech Support, 13110 North East 177th Place, Suite B 101 Box 180, Woodinvilte, WA 98072-9965 5390.

After the 90-day period, defective media may be replaced in the United States for \$10 {U S. dollars; plus 8.25% sales tax if the purchaser resides in California). Make checks payable to Infogrames Entertainment S.A. and return to the address listed above. (To speed processing, please do not return manuals or game boxes.)

IN NO EVENT SHALL INFOGRAMES ENTERTAINMENT S.A., BE LIABLE FOR ANY DIRECT, SPECIAL, INCIDENTAL OR CONSEQUENTIAL DAMAGE WITH RESPECT TO THE SOFTWARE OR USER MANUAL EXCEPT AS PROVIDED ABOVE INFOGRAMES ENTERTAINMENT S.A. MAKES NO WARRANTIES, EITHER EXPRESS OR IMPUEO. WITH RESPECT TO THE SOFTWARE OR USER MANUAL AND EXPRESSLY DIS¬ CLAIMS ALL IMPLIED WARRANTIES, INCLUDING WITHOUT LIMITATION, THE WARRANTY OF MERCH ANTABILITY AND OF FITNESS FOR A PARTICULAR PURPOSE.

### LEGAL NOTICE

© 20DO Infogrames Entertainment S.A. All rights reserved. All vehicles, company names, trademarks and logos pre sent in the game, are reproduced with the authorization of the owners. Company names, logos & trademarks are protected by Intellectual Froperty Rights.

### **FSRB RATING**

This product has been rated by the Entertainment Software Rating Board. For information about the ESRB rating, or to comment about the appropriateness of the rating, please contact the ESRB at 1-800-771-3772.

Sega is registered in the U.S. Patent and Trademark Office. Sega, Dreamcast, and the Dreamcast logo are either registered trademarks or trademarks of SEGA Enterprises, Ltd. All Rights Reserved. This game is licensed for use with the Sega Dreamcast system only. Copying and/or transmission of this game is strictly prohibited. Unauthorized rental or public performance of this game is a violation of applicable laws, © SEGA ENTERPRISES, LTD., 2000. Sega of America, P.Q. Box 7639, San Francisco, CA 94120. All rights reserved. Made and printed in the USA.

Product covered under one or more of the following; U.S. Patents No's: 5,460,374; 5,627,895; 5,688,173; 4,442,486; 4,454,594; 4,462,076, Re. 35,839; Japanese Patent No. 2870538 (Patents pending in U.S, and other countries}; Canadian <sup>P</sup> atent No. U83,276. \_ \_ ii

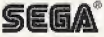